# **INSTALL NODE.JS ON CENTOS /RED HAT /FEDORA (All VERSIONS)**

### **1.Install Node from Source**

• wget http://nodejs.org/dist/v0.10.30/node-v0.10.30.tar.gz

```
[root@lvh ~]# wget http://nodejs.org/dist/v0.10.30/node-v0.10.30.tar.gz
-2016-08-16 20:36:55-- http://nodejs.org/dist/v0.10.30/node-v0.10.30.tar.gz
Resolving nodejs.org (nodejs.org)... 104.20.23.46, 104.20.22.46, 2400:cb00:2048:1::6814
Connecting to nodejs.org (nodejs.org) | 104.20.23.46 |: 80... connected.
HTTP request sent, awaiting response... 200 OK
Length: 13527922 (13M) [application/gzip]
Saving to: ânode-v0.10.30.tar.gz.1â
```
2016-08-16 20:36:56 (11.2 MB/s) - ânode-v0.10.30.tar.gz.1â saved [13527922/13527922]

- tar xzvf node-v\* && cd node-v\*
- $\bullet$  yum install gcc gcc-c++ -y

./configure  $\bullet$ 

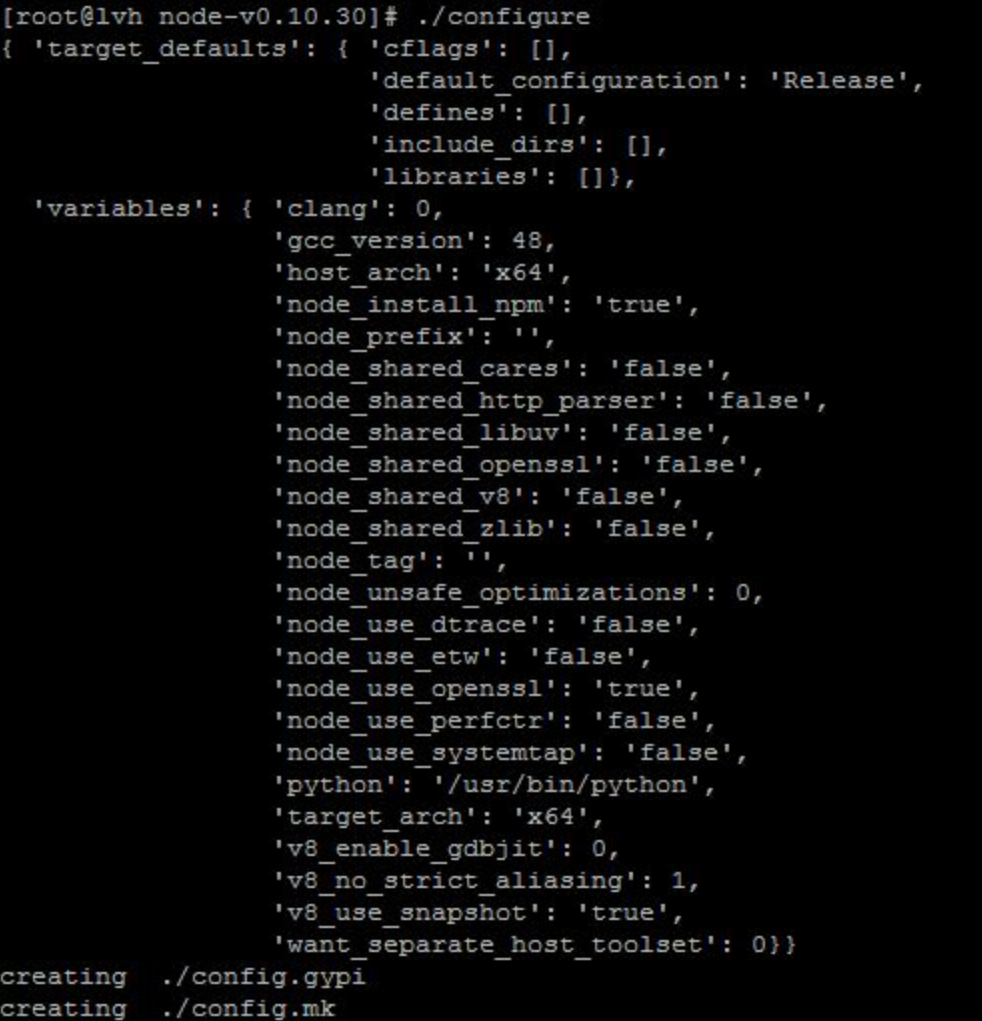

#### ● make

#### [root@lvh node-v0.10.30]# make

make -C out BUILDTYPE=Release V=1

make[1]: Entering directory '/opt/node-v0.10.30/out'

LD LIBRARY PATH=/opt/node-v0.10.30/out/Release/lib.host:/opt/node-v0.10.30/o e-v0.10.30/out/Release/obj/gen; /usr/bin/python tools/js2c.py "/opt/node-v0.10 assert.js lib/buffer.js lib/child process.js lib/console.js lib/constants.js l st.js lib/fs.js lib/http.js lib/https.js lib/module.js lib/net.js lib/os.js li / stream readable.js lib/ stream writable.js lib/ stream duplex.js lib/ stream b/tls.js lib/tty.js lib/url.js lib/util.js lib/vm.js lib/zlib.js ./config.gypi q++ '-DNODE WANT INTERNALS=1' '-DARCH="x64"' '-DPLATFORM="linux"' '-DNODE TA POSIX C SOURCE=200112' -I../src -I../tools/msvs/genfiles -I../deps/uv/src/ares nclude -I../deps/zlib -I../deps/http parser -I../deps/cares/include -I../deps/ o-tree-vrp -fno-omit-frame-pointer -fno-rtti -fno-exceptions -MMD -MF /opt/nod cript.o.d.raw -c -o /opt/node-v0.10.30/out/Release/obj.target/node/src/node j

#### ● make install

[root@lvh node-v0.10.30]# make install nake -C out BUILDTYPE=Release V=1 nake[1]: Entering directory '/opt/node-v0.10.30/out' g++ '-DNODE WANT INTERNALS=1' '-DARCH="x64"' '-DPLATFORM="linux"' '-DNODE TAG=""' '-D POSIX C SOURCE=200112' -I../src -I../tools/msvs/genfiles -I../deps/uv/src/ares -I/opt/no nclude -I../deps/zlib -I../deps/http parser -I../deps/cares/include -I../deps/uv/includ 2-tree-vrp -fno-omit-frame-pointer -fno-rtti -fno-exceptions -MMD -MF /opt/node-v0.10.3 cript.o.d.raw -c -o /opt/node-v0.10.30/out/Release/obj.target/node/src/node javascript flock /opt/node-v0.10.30/out/Release/linker.lock g++ -pthread -rdynamic -m64 -Wl, --wh ,--whole-archive /opt/node-v0.10.30/out/Release/obj.target/deps/v8/tools/gyp/libv8 bas start-group /opt/node-v0.10.30/out/Release/obj.target/node/src/fs\_event\_wrap.o /opt/no elease/obj.target/node/src/handle wrap.o /opt/node-v0.10.30/out/Release/obj.target/node /node-v0.10.30/out/Release/obj.target/node/src/node constants.o /opt/node-v0.10.30/out/i target/node/src/node\_file.o /opt/node-v0.10.30/out/Release/obj.target/node/src/node http :pt/node-v0.10.30/out/Release/obj.target/node/src/node\_main.o /opt/node-v0.10.30/out/Re e/src/node script.o /opt/node-v0.10.30/out/Release/obj.target/node/src/node stat watche: .10.30/out/Release/obj.target/node/src/node\_zlib.o /opt/node-v0.10.30/out/Release/obj.ta nal\_wrap.o /opt/node-v0.10.30/out/Release/obj.target/node/src/string\_bytes.o /opt/nodeease/obj.target/node/src/slab allocator.o /opt/node-v0.10.30/out/Release/obj.target/nod /opt/node-v0.10.30/out/Release/obj.target/node/src/tty wrap.o /opt/node-v0.10.30/out/Re t/node/src/v8 typed array.o /opt/node-v0.10.30/out/Release/obj.target/node/src/udp wrap 10.30/out/Release/obj.target/deps/openss1/libopenss1.a /opt/node-v0.10.30/out/Release/ol ps/http parser/libhttp parser.a /opt/node-v0.10.30/out/Release/obj.target/deps/cares/lil .30/out/Release/obj.target/deps/v8/tools/gyp/libv8\_base.a\_/opt/node-v0.10.30/out/Relea

**Note:** To check node is installed by using below command

**● node v**

### **To run** *notification.js* **File using Below Command**

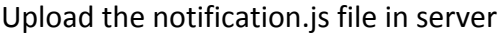

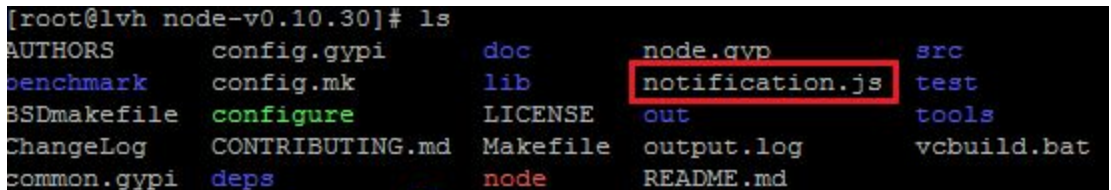

Go to The notification.js file path location and run

● nohup node <file\_name>.js > output.log &

e.g :- # nohup node notification.js > output. log &

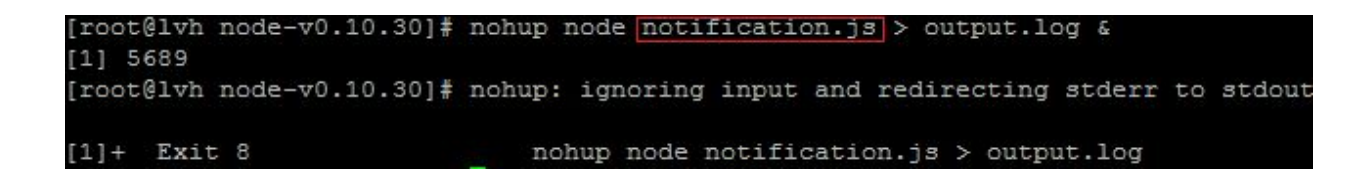

## **INSTALL NODE.JS ON UBUNTU/ DEBIAN (ALL VERSIONS)**

- 1. apt-get update - $y$
- 2. curl -sL https://deb.nodesource.com/setup | sudo bash -
- 3. apt-get install build-essential libssl-dev  $-y$
- 4. apt-get install nodejs -y